*https://wiki.teltonika-networks.com/view/TAP100\_Product\_Labels*

## **TAP100 Product Labels**

[Main Page](https://wiki.teltonika-networks.com/view/Main_Page) > [TAP Access Points](https://wiki.teltonika-networks.com/view/TAP_Access_Points) > [TAP100](https://wiki.teltonika-networks.com/view/TAP100) > [TAP100 Manual](https://wiki.teltonika-networks.com/view/TAP100_Manual) > **TAP100 Product Labels**

The information in this page is relevant from **001** batch.

## **Label/Print on the box**

 $\pmb{\times}$ 

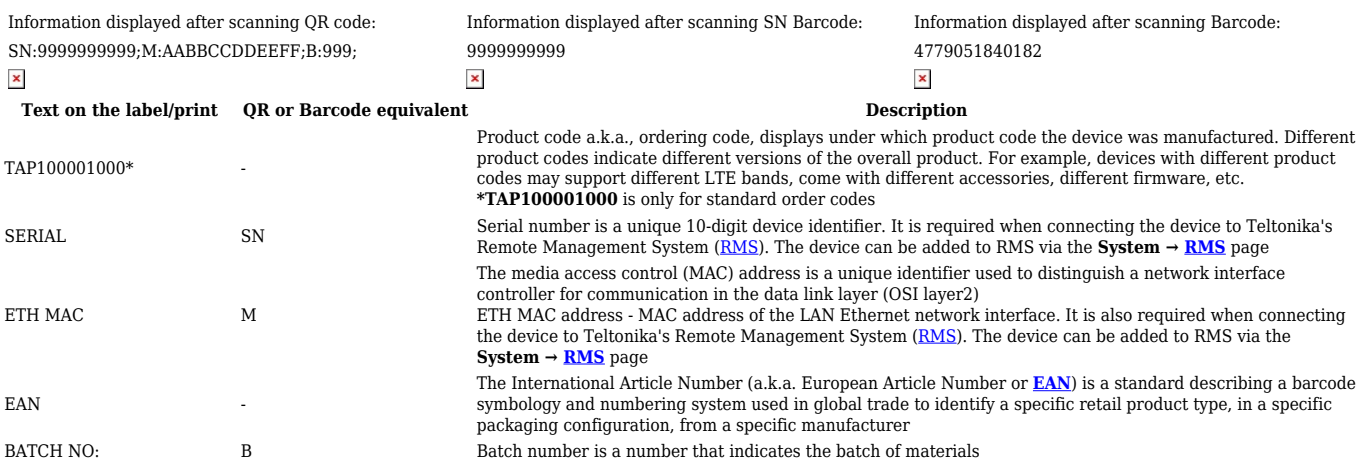

## **Label/Engraving on the product**

 $\pmb{\times}$ 

Information displayed after scanning QR code: Information displayed after scanning SN Barcode: WIFI:T:WPA;S:XX9999\_9999;P:99999999;SN:9999999999;M:AABBCCDDEEFF;U:admin;PW:99999999;B:999; 9999999999  $\pmb{\times}$  $\pmb{\times}$ 

Scanning the QR code with your mobile device should allow you to connect to the products WiFi.

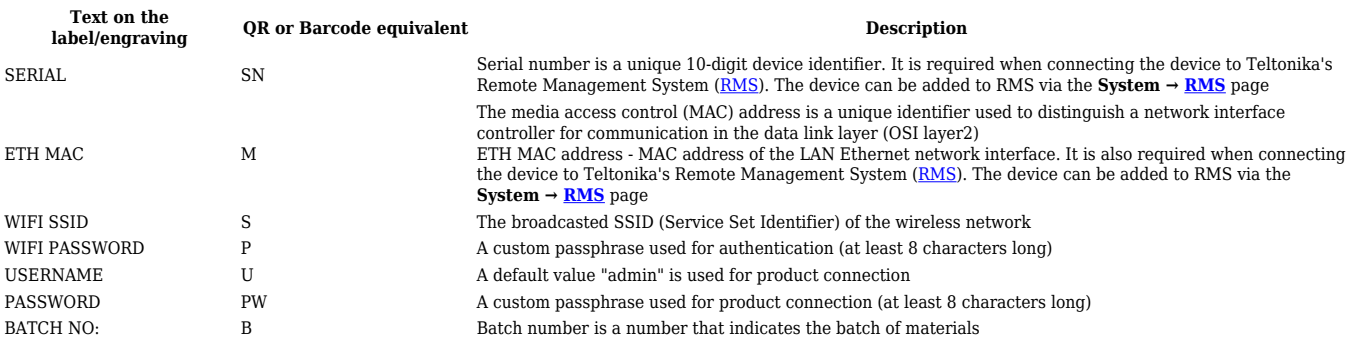